# **BAB IV PERANCANGAN SISTEM**

#### **4.1 Perancangan** *Use Case Diagram*

*Use case diagram* merupakan diagram yang dapat menggambarkan hubungan interaksi antara *user* dengan sistem yang digunakan. Tujuan utama dari perancangan *use case diagram* adalah untuk menjelaskan seluruh fungsi yang ada pada sistem beserta pengguna dari fungsi tersebut. Pada penelitian ini terdapat tiga *user*, yaitu admin, dokter, dan klien. Admin pada sistem ini merupakan seseorang yang sudah ditetapkan sebelumnya untuk mengelola data-data pada sistem seperti data dokter, data gejala, data penyakit, data artikel dan data terkait lainnya. Sedangkan dokter merupakan seorang dokter spesialis penyakit dalam yang dapat mengelola data seperti data gejala, data penyakit, data aturan, data pengetahuan, serta data penanganan. Selain itu juga ada klien yang dapat berupa masyarakat umum, pasien, juga paramedis yang membantu pasien melakukan diagnosis menggunakan sistem. Berikut dapat dilihat *use case diagram* sistem pada gambar 4.1.

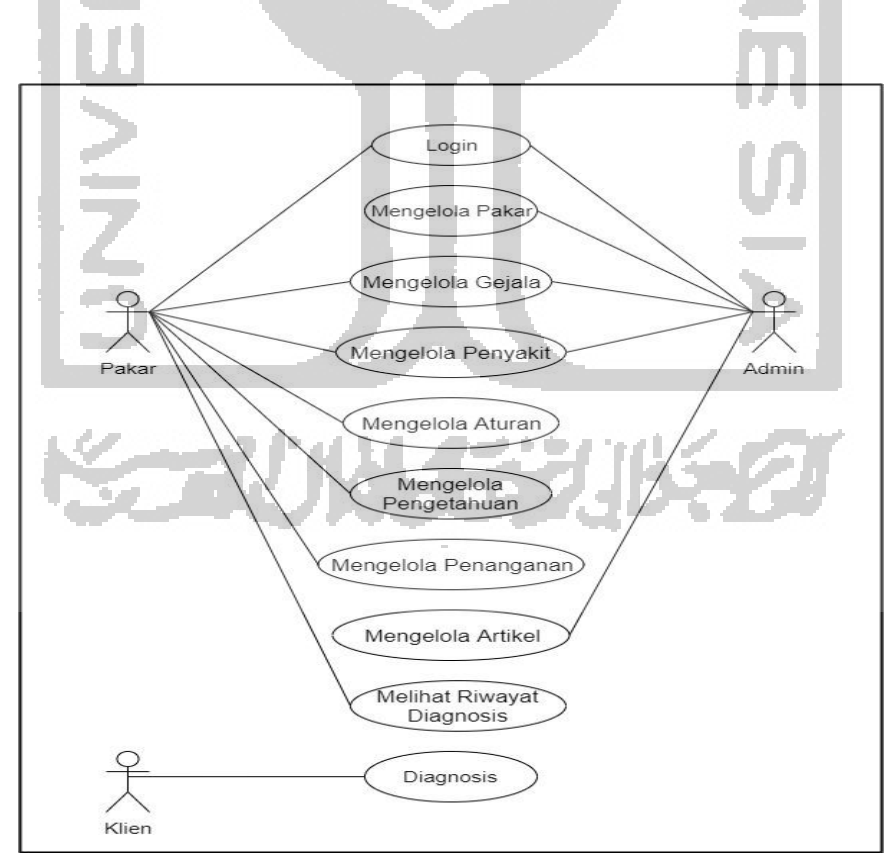

Gambar 4. 1 *Use Case Diagram*

Pada gambar *use case diagram* diatas dapat dilihat fungsi dari masing-masing aktor pada sistem. Dalam sistem berbasis aturan untuk diagnosis banding penyakit kanker usus besar, aktor yang memiliki hak akses untuk melakukan *login* pada sistem hanya admin dan dokter saja, sedangkan klien tidak perlu melakukan *login* untuk mengakses sistem. Aktor admin memiliki hak akses untuk mengelola data dokter yaitu untuk mendaftarkan dokter kedalam sistem, mengelola data gejala yaitu menambahkan data gejala, mengelola data penyakit yaitu menambahkan data penyakit, serta mengelola data artikel yaitu menambahkan dan mengedit data artikel. Aktor dokter memiliki hak akses untuk mengelola data gejala yaitu menambahkan dan mengedit data gejala, mengelola data penyakit yaitu menambahkan dan mengedit data penyakit, mengelola data aturan yaitu menambahkan dan mengedit data aturan, mengelola data pada basis pengetahuan yaitu menambahkan dan mengedit data basis pengetahuan, mengelola data penanganan yaitu menambahkan dan mengedit data penanganan, serta melihat riwayat hasil diagnosis yang dilakukan klien pada sistem. Sedangkan untuk aktor klien hak akses yang dimiliki adalah melakukan diagnosis serta melihat artikel terkait yang terdapat pada sistem.

### **4.2 Perancangan** *Activity Diagram*

Perancangan activity diagram dibuat dengan tujuan untuk menjelaskan segala aktifitas yang dilakukan pengguna di dalam sistem. Activity diagram ini akan menggambarkan seluruh langkah-langkah dari proses kerja pada sistem berbasis aturan untuk diagnosis banding penyakit kanker usus besar seperti yang akan dijelaskan pada berikut ini.

### **1.** *Activity Diagram* **Login**

Pada *Activity diagram* login menjelaskan langkah-langkah dari proses bisnis yang dilakukan admin dan dokter ketika melakukan login untuk masuk ke sistem. Saat melakukan login, admin dan dokter pertama kali meng*input*kan *username* dan *password* yang sudah terdaftar sebelumnya. Kemudian sistem akan melakukan *autentifikasi* untuk mengecek apakah data *username* dan *password* yang dimasukkan sudah benar atau tidak seperti yang sudah terdaftar pada *database* sistem. Jika data yang diinputkan salah, maka sistem akan menampilkan informasi kesalahan dan admin atau dokter diminta untu meng*input*kan kembali data *username* dan *password* yang benar. Namun jika data yang diinputkan benar, maka admin dan dokter dapat mengakses sistem dan sistem akan menampilkan halaman utama pada sisi admin dan dokter. Berikut *activity diagram* login untuk admin dan dokter dapat dilihat pada gambar 4.2.

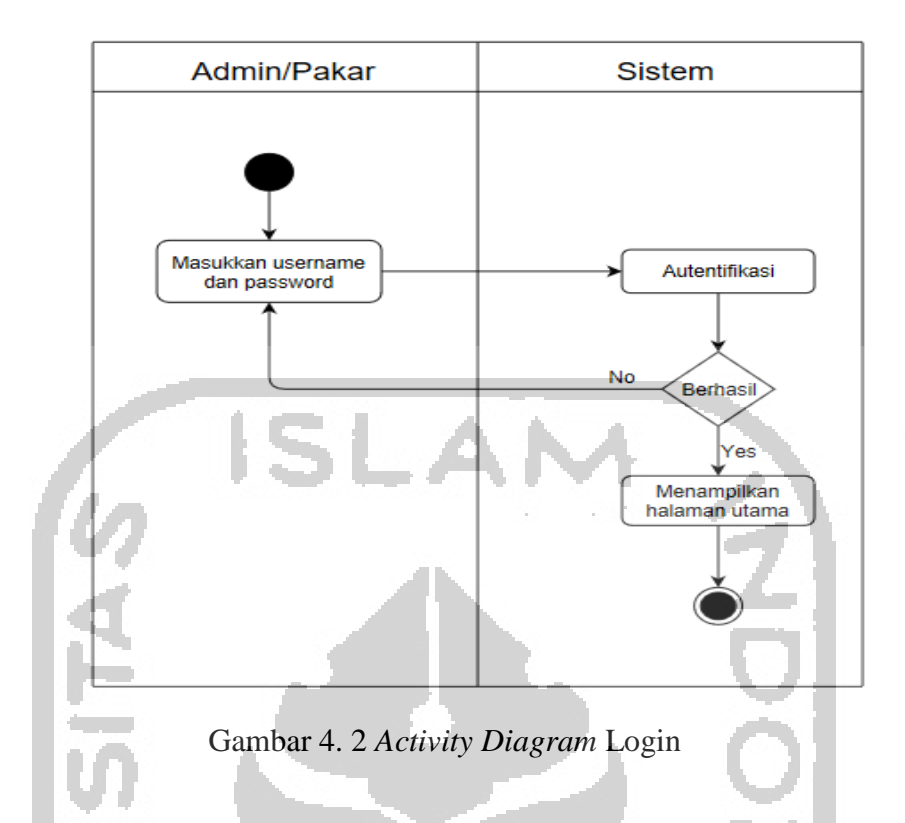

### **2.** *Activity Diagram* **Kelola Data Dokter**

Pada *Activity diagram* kelola data dokter menjelaskan proses bisnis yang dilakukan admin untuk mengelola data dokter. Mulai dari mendaftarkan dokter, mengedit data dokter, serta menghapus data dokter pada sistem. Untuk mendaftarkan dokter, admin memilih tombol tambah, kemudian sistem menampilkan form tambah dokter dan admin mengisi form tersebut. Setalah itu admin memilih tombol simpan dan sistem akan menyimpan data dokter yang sudah ditambahkan. Untuk edit data dokter, admin memilih tombol edit, kemudian sistem menampilkan form edit data dokter yang dapat di edit oleh admin. Selanjutnya admin memilih tombol simpan dan sistem akan menyimpan data dokter yang sudah di edit. Untuk menghapus data dokter, admin memilih tombol hapus pada halaman data dokter, kemudian sistem akan menyimpan perubahan data pada *database*. Berikut *activity diagram* kelola data dokter untuk admin dapat dilihat pada gambar 4.3.

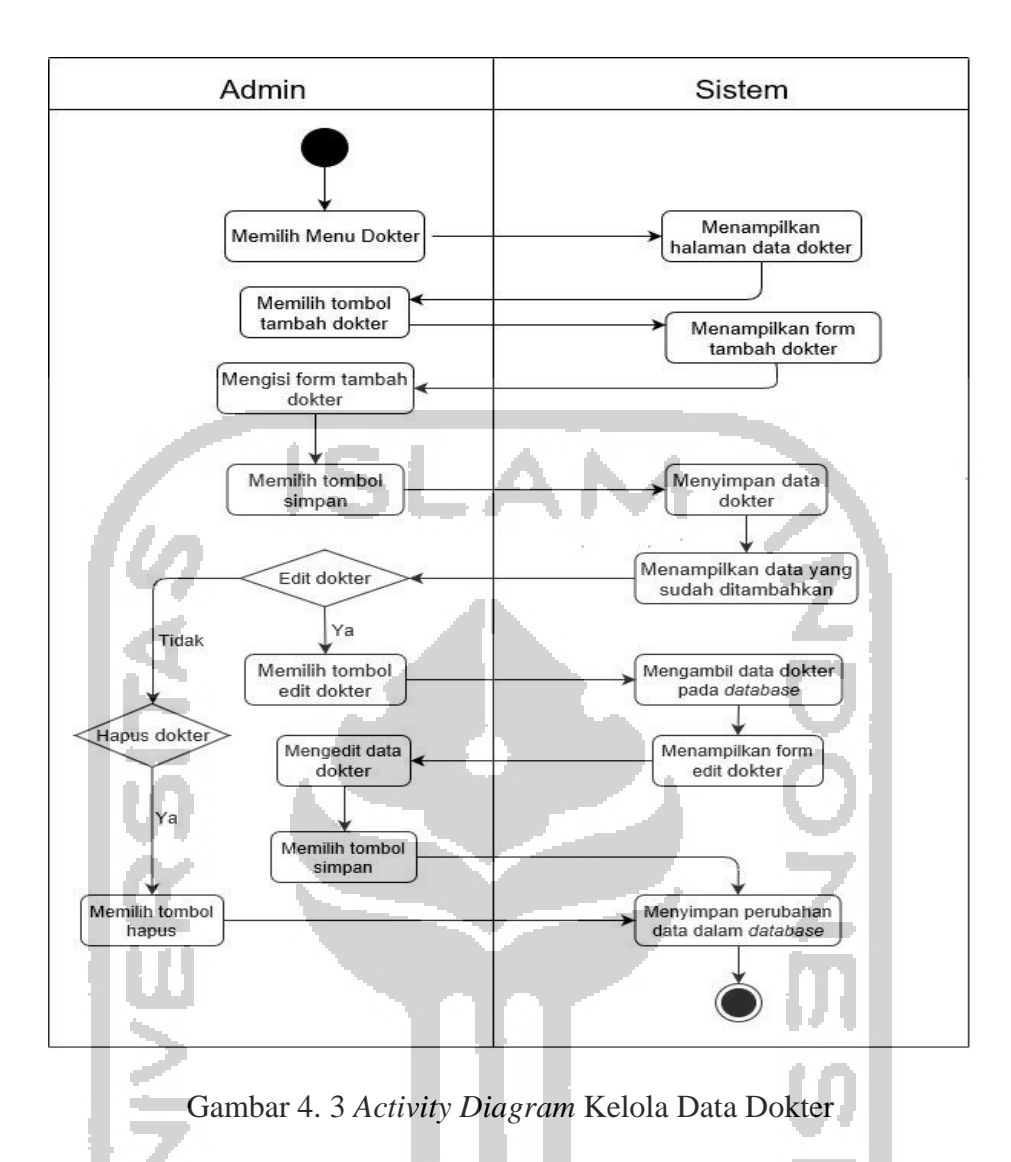

#### **3.** *Activity Diagram* **Tambah Gejala Admin**

Pada *Activity diagram* tambah gejala dijelaskan langkah-langkah dari proses bisnis yang dilakukan oleh admin ketika menambahkan gejala pada sistem. Untuk menambahkan gejala, yang dilakukan admin adalah memilih menu gejala dan sistem akan menampilkan halaman data gejala. Kemudian pada halaman data gejala, admin memilih tombol tambah gejala dan sistem akan menampilkan halaman form tambah gejala. Selanjutnya admin diminta untuk mengisi form tambah gejala. Setelah itu admin memilih menu simpan untuk menyimpan data yang sudah diisi sebelumnya, kemudian sistem akan menyimpan data gejala yang sudah ditambahkan. Berikut *activity diagram* tambah gejala admin dapat dilihat pada gambar 4.4.

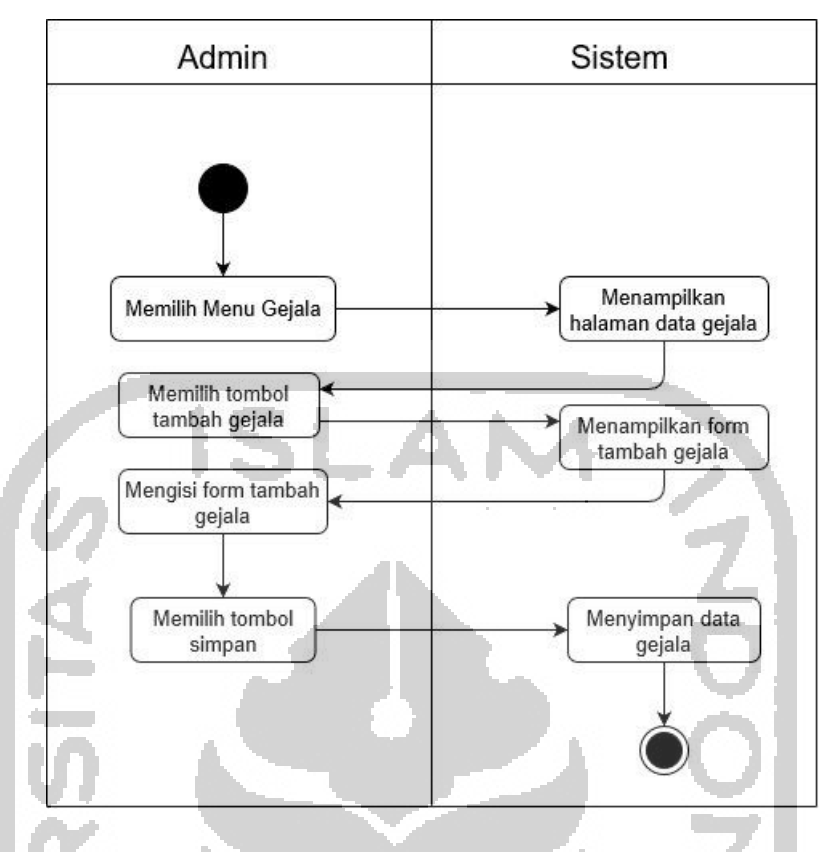

Gambar 4. 4 *Activity Diagram* Tambah Gejala Admin

# **4.** *Activity Diagram* **Tambah Penyakit Admin**

Pada *Activity diagram* tambah penyakit dijelaskan langkah-langkah dari proses bisnis yang dilakukan oleh admin ketika menambahkan penyakit pada sistem. Untuk menambahkan penyakit, yang dilakukan admin adalah memilih menu penyakit dan sistem akan menampilkan halaman data penyakit. Kemudian pada halaman data penyakit, admin memilih tombol tambah penyakit dan sistem akan menampilkan halaman form tambah penyakit. Selanjutnya admin diminta untuk mengisi form tambah penyakit. Setelah itu admin memilih menu simpan untuk menyimpan data yang sudah diisi sebelumnya, kemudian sistem akan menyimpan data penyakit yang sudah ditambahkan. Berikut *activity diagram* tambah penyakit untuk admin dapat dilihat pada gambar 4.5.

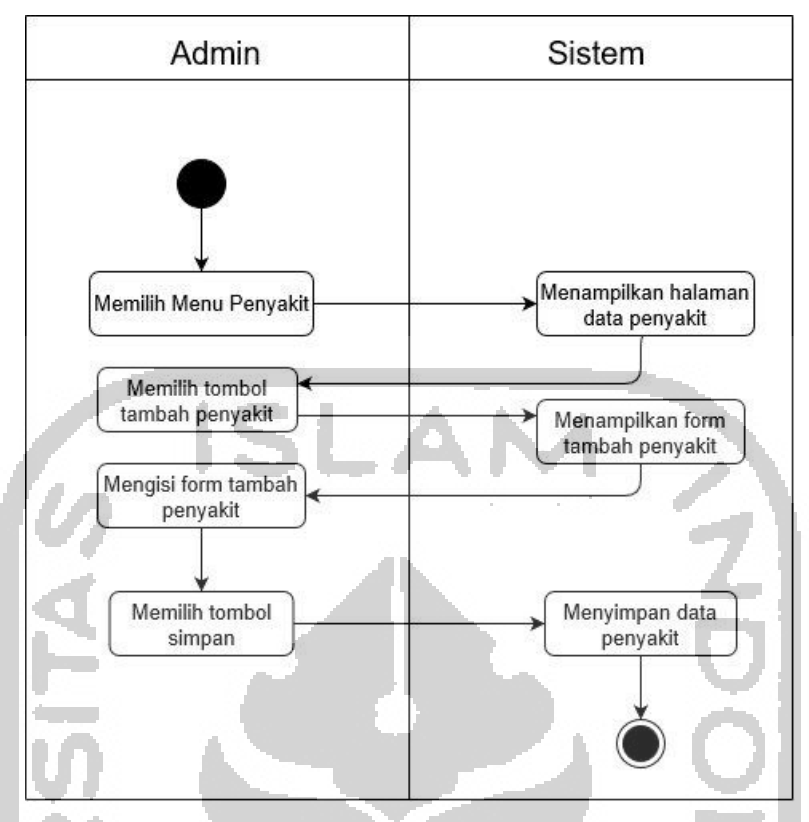

Gambar 4. 5 *Activity Diagram* Tambah Penyakit Admin

### **5.** *Activity Diagram* **Kelola Data Gejala Dokter**

Pada *Activity diagram* kelola data gejala menjelaskan proses bisnis yang dilakukan dokter untuk mengelola data gejala. Mulai dari menambahkan gejala, mengedit data gejala, serta menghapus data gejala pada sistem. Untuk menambahkan gejala, dokter memilih tombol tambah, kemudian sistem menampilkan form tambah gejala yang dapat diisi oleh dokter. Setalah itu dokter memilih tombol simpan dan sistem akan menyimpan data gejala yang sudah ditambahkan. Untuk edit data gejala, dokter memilih tombol edit, kemudian sistem menampilkan form edit data gejala yang dapat di edit oleh dokter. Selanjutnya dokter memilih tombol simpan, kemudian sistem akan menyimpan data gejala yang sudah di edit. Untuk menghapus data gejala, dokter memilih tombol hapus pada halaman data gejala, kemudian sistem akan menyimpan perubahan data pada *database*. Berikut *activity diagram* kelola data gejala untuk dokter dapat dilihat pada gambar 4.6.

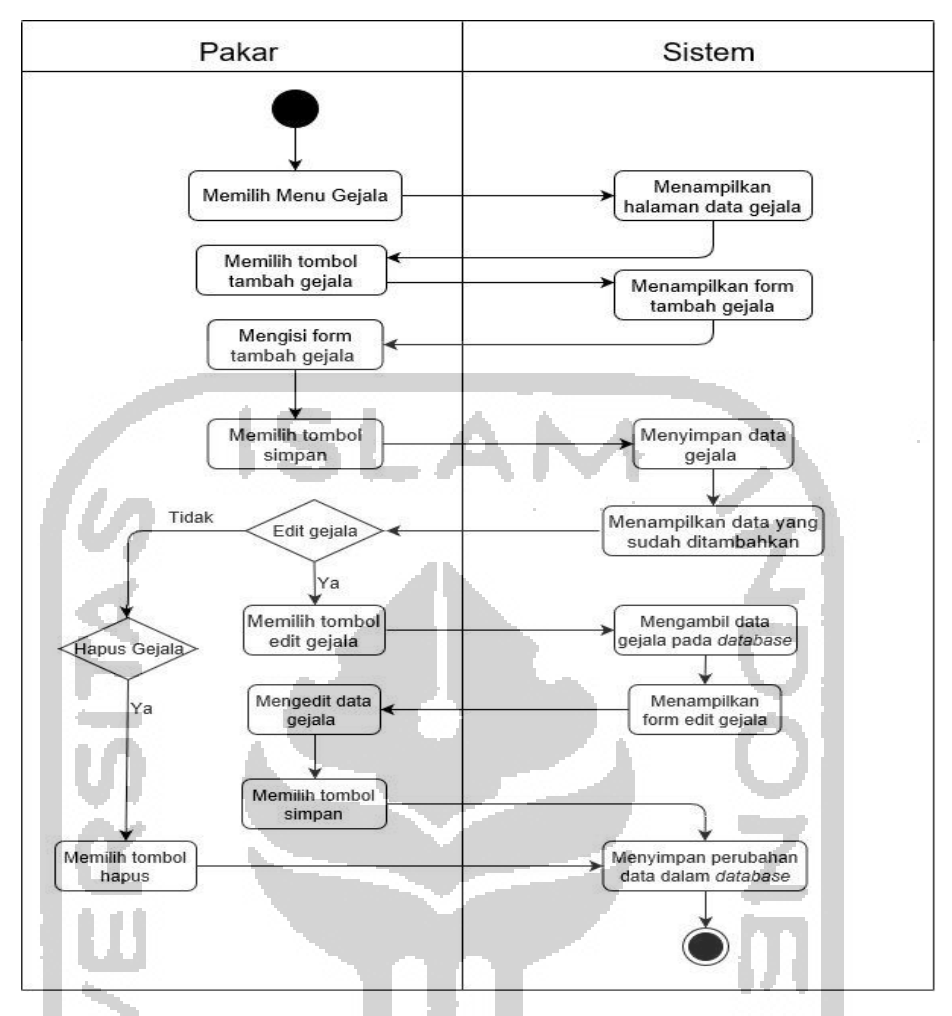

Gambar 4. 6 *Activity Diagram* Kelola Data Gejala Dokter

### **6.** *Activity Diagram* **Kelola Data Penyakit Dokter**

Pada *Activity diagram* kelola data penyakit menjelaskan proses bisnis yang dilakukan dokter untuk mengelola data penyakit. Mulai dari menambahkan penyakit, mengedit data penyakit, serta menghapus data penyakit pada sistem. Untuk menambahkan penyakit, dokter memilih tombol tambah, kemudian sistem menampilkan form tambah penyakit yang dapat diisi oleh dokter. Setalah itu dokter memilih tombol simpan dan sistem akan menyimpan data penyakit yang sudah ditambahkan. Untuk edit data penyakit, dokter memilih tombol edit, kemudian sistem menampilkan form edit data penyakit yang dapat di edit oleh dokter. Selanjutnya dokter memilih tombol simpan, kemudian sistem akan menyimpan data penyakit yang sudah di edit. Untuk menghapus data penyakit, dokter memilih tombol hapus pada halaman data penyakit, kemudian sistem akan menyimpan perubahan data pada *database*. Berikut *activity diagram* kelola data penyakit untuk dokter dapat dilihat pada gambar 4.7.

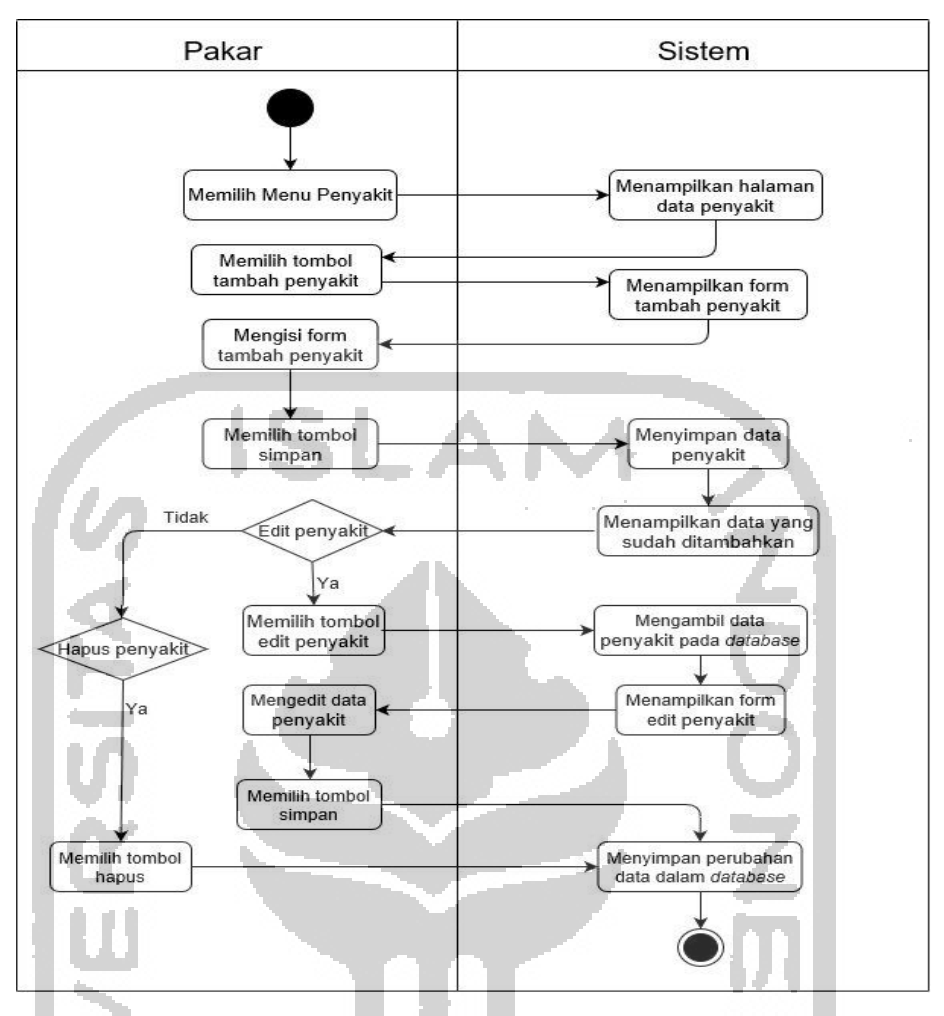

Gambar 4. 7 *Activity Diagram* Kelola Data Penyakit Dokter

### **7.** *Activity Diagram* **Kelola Data Aturan Dokter**

Pada *Activity diagram* kelola data aturan menjelaskan proses bisnis yang dilakukan dokter untuk mengelola data aturan. Mulai dari menambahkan aturan, mengedit data aturan, serta menghapus data aturan pada sistem. Untuk menambahkan aturan, dokter memilih tombol tambah, kemudian sistem menampilkan form tambah aturan yang dapat diisi oleh dokter. Setalah itu dokter memilih tombol simpan dan sistem akan menyimpan data aturan yang sudah ditambahkan. Untuk edit data aturan, dokter memilih tombol edit, kemudian sistem menampilkan form edit data aturan yang dapat di edit oleh dokter. Selanjutnya dokter memilih tombol simpan, kemudian sistem akan menyimpan data aturan yang sudah di edit. Untuk menghapus data aturan, dokter memilih tombol hapus pada halaman data aturan, kemudian sistem akan menyimpan perubahan data pada *database*. Berikut *activity diagram* kelola data aturan untuk dokter dapat dilihat pada gambar 4.8.

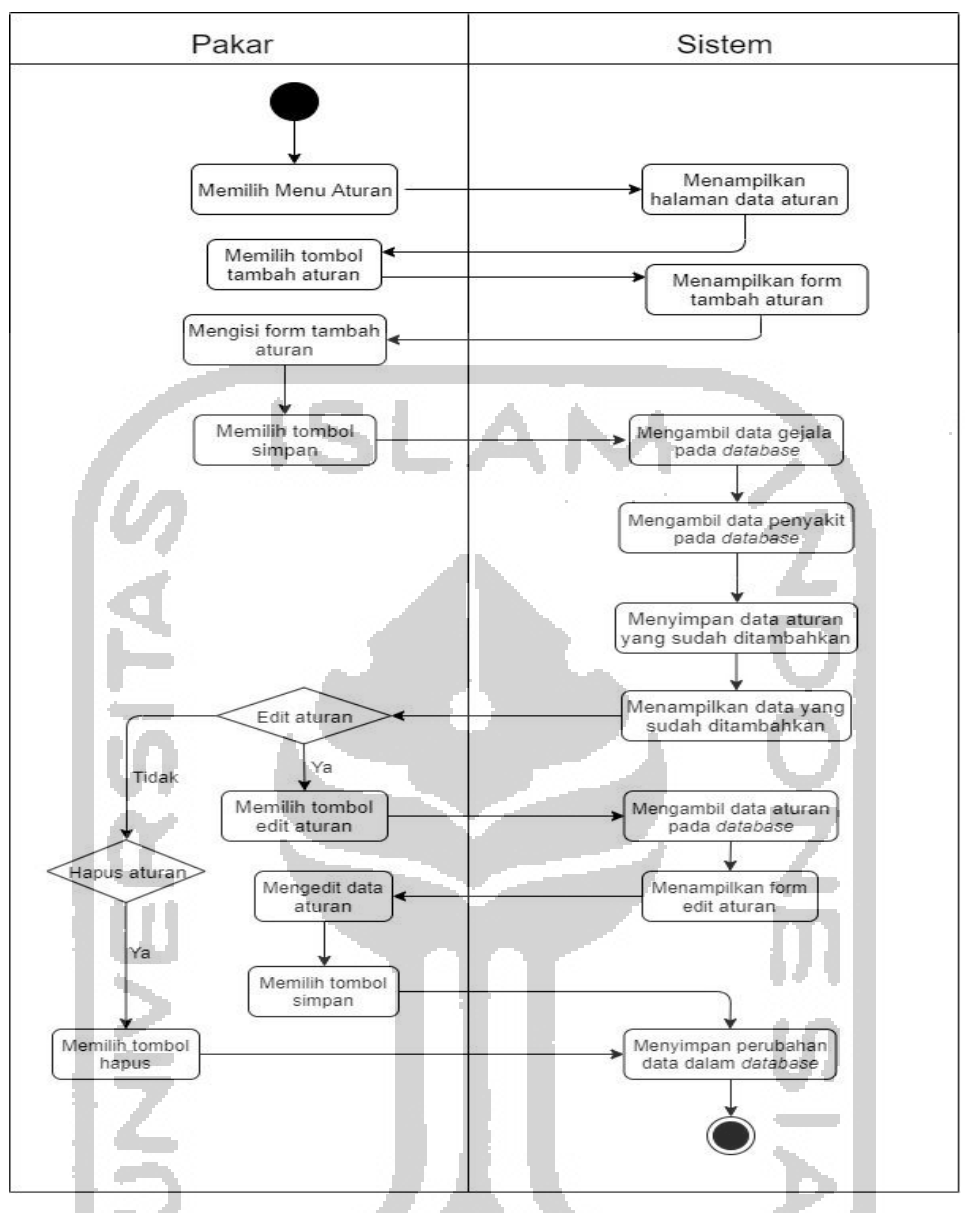

Gambar 4. 8 *Activity Diagram* Kelola Data Aturan Dokter

# **8.** *Activity Diagram* **Kelola Data Pengetahuan Dokter**

Pada *Activity diagram* kelola data pengetahuan menjelaskan proses bisnis yang dilakukan dokter untuk mengelola data pengetahuan. Mulai dari menambahkan pengetahuan, mengedit data pengetahuan, serta menghapus data pengetahuan pada sistem. Untuk menambahkan pengetahuan, dokter memilih tombol tambah, kemudian sistem menampilkan form tambah pengetahuan yang diisi oleh dokter berupa nilai MB dan MD disetiap gejala yang ada pada basis pengetahuan. Setalah itu dokter memilih tombol simpan dan sistem akan menyimpan data pengetahuan yang sudah ditambahkan. Untuk edit data pengetahuan, dokter memilih tombol edit, kemudian sistem menampilkan form edit data pengetahuan yang dapat di edit oleh dokter.

Selanjutnya dokter memilih tombol simpan, kemudian sistem akan menyimpan data pengetahuan yang sudah di edit. Untuk menghapus data pengetahuan, dokter memilih tombol hapus pada halaman data pengetahuan, kemudian sistem akan menyimpan perubahan data pada *database*. Berikut *activity diagram* kelola data pengetahuan untuk dokter dapat dilihat pada gambar 4.9.

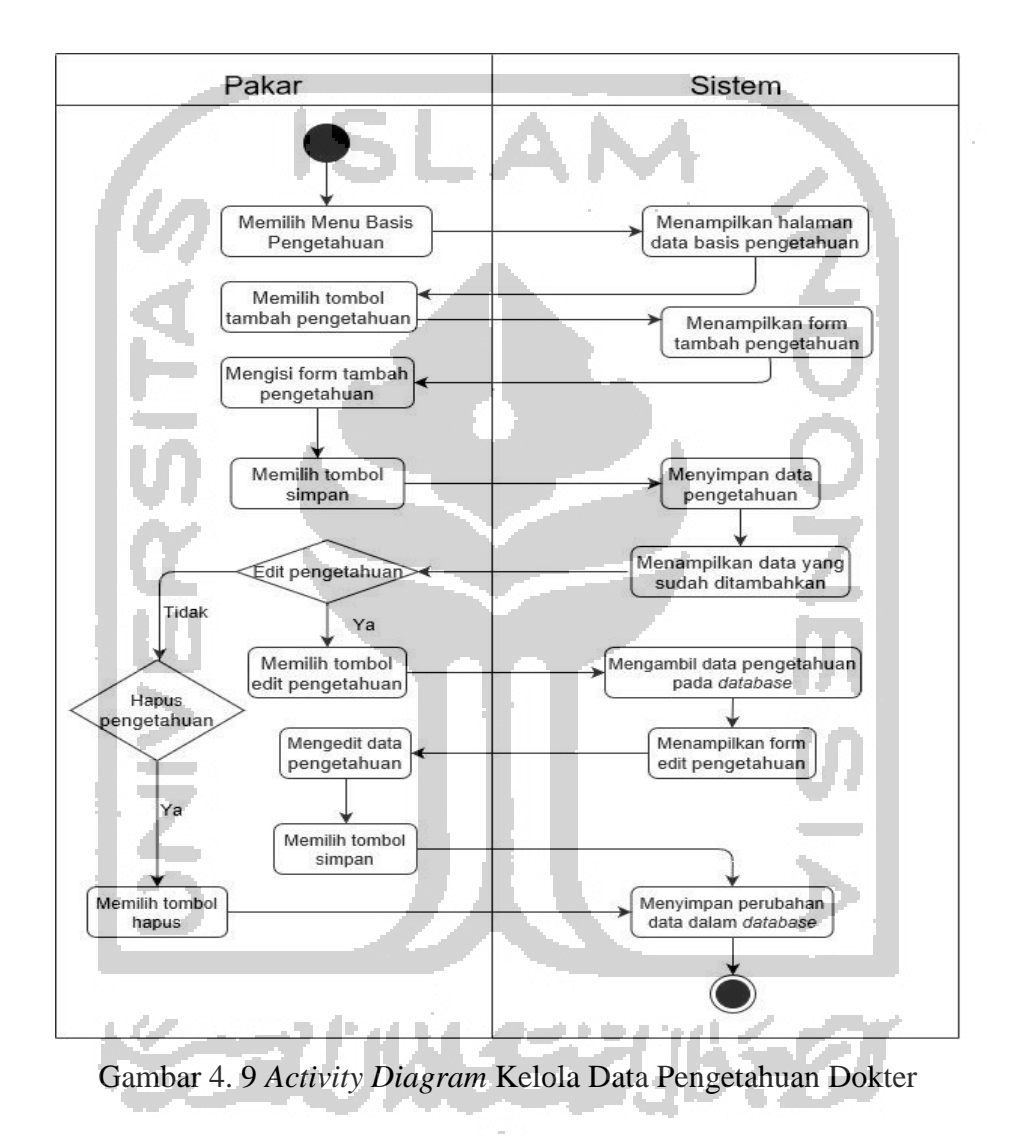

#### **9.** *Activity Diagram* **Halaman Penanganan**

Pada *Activity diagram* kelola data penanganan menjelaskan proses bisnis yang dilakukan dokter untuk mengelola data penanganan. Pada pengelolaan data penanganan, dokter hanya dapat melakukan edit data penanganan saja. Untuk edit data penanganan, dokter memilih tombol edit, kemudian sistem menampilkan form edit data penanganan yang dapat di edit oleh dokter. Selanjutnya dokter memilih tombol simpan, kemudian sistem akan menyimpan data penanganan yang sudah di edit pada *database*. Berikut *activity diagram* kelola data penanganan untuk dokter dapat dilihat pada gambar 4.10.

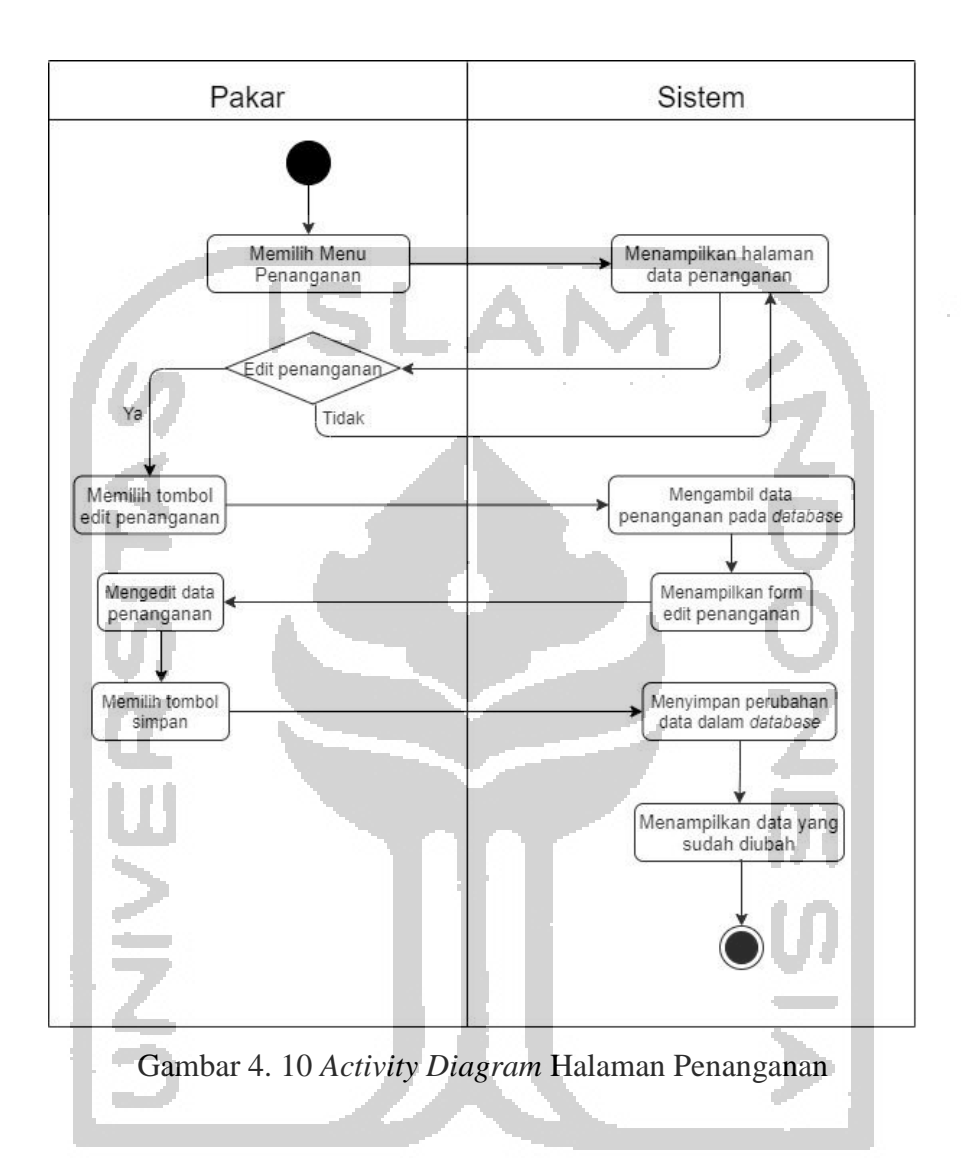

# **10.** *Activity Diagram* **Halaman Riwayat Diagnosis**

Pada *Activity diagram* halaman riwayat diagnosis dijelaskan langkah-langkah dari proses bisnis yang dilakukan oleh dokter ketika ingin melihat data riwayat diagnosis klien pada sistem. Untuk melihat data riwayat diagnosis klien, yang dilakukan dokter adalah memilih menu riwayat diagnosis dan sistem akan menampilkan halaman data riwayat diagnosis. Kemudian dokter dapat melihat seluruh riwayat hasil diagnosis yang telah dilakukan klien pada sistem. Berikut *activity diagram* riwayat diagnosis untuk dokter dapat dilihat pada gambar 4.11.

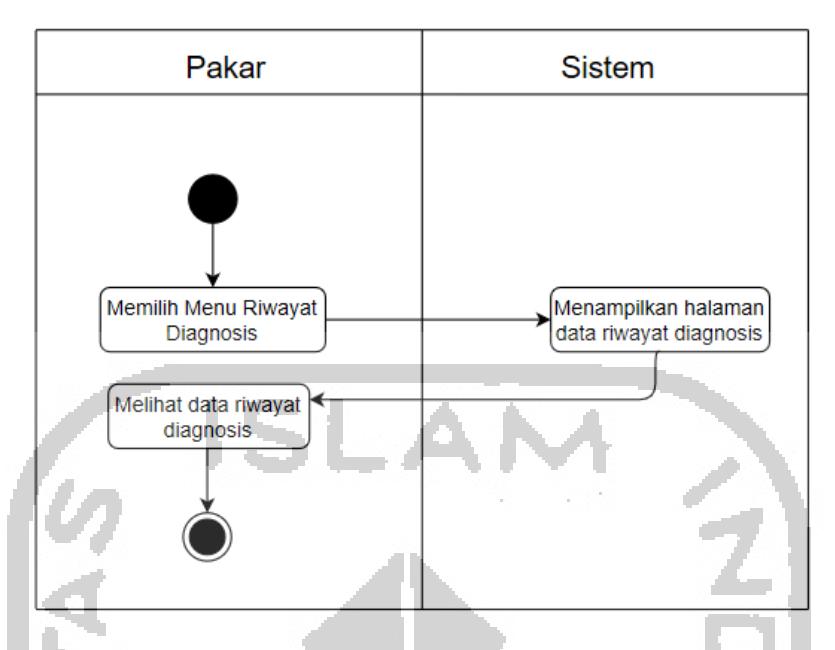

Gambar 4. 11 *Activity Diagram* Halaman Riwayat Diagnosis

# **11.** *Activity Diagram* **Diagnosis**

Pada *Activity diagram* diagnosis dijelaskan langkah-langkah dari proses bisnis yang dilakukan oleh klien ketika melakukan diagnosis penyakit pada sistem. Untuk melakukan diagnosis penyakit, yang dilakukan klien adalah memilih menu diagnosis yang terdapat pada halaman utama pengunjung. Sistem akan menampilkan halaman form untuk diagnosis. Kemudian pada halaman tersebut klien akan mengisi data nama pada form yang sudah disediakan dan melakukan ceklis gejala apa saja yang di alami, lalu data yang sudah diisi oleh klien akan diterima oleh sistem. Kemudian data tersebut akan dicek dengan sistem pada basis pengetahuan yaitu tepatnya pada tabel aturan. Jika fakta yang diinputkan oleh klien terdapat pada aturan, maka sistem akan langsung menghitung nilai MB (*Measure of Believe*) dan MD (*Measure of Disbelieve*) dari setiap gejala sesuai dengan penyakit yang sudah ditentukan pada aturan. Kemudian setelah menghitung keseluruhan nilai MB dan MD barulah sistem menghitung menggunakan rumus *certainty factor* untuk menghasilkan nilai kepastian dari hasil diagnosis. Namun jika fakta yang diinputkan oleh klien tidak terdapat pada basis pengetahuan, maka sistem akan melakukan penelusuran setiap gejala di semua penyakit yang ada pada basis pengetahuan menggunakan metode *Certainty Factor*. Setelah proses perhitungan selesai, sistem akan menampilkan hasil keputusan berupa penyakit apa yang dialami, nilai persentase hasil diagnosis yang sudah dihitung dengan metode *certainty factor*, serta saran pengobatan

dan penanganan. Berikut *activity diagram* diagnosis untuk klien dapat dilihat pada gambar 4.12.

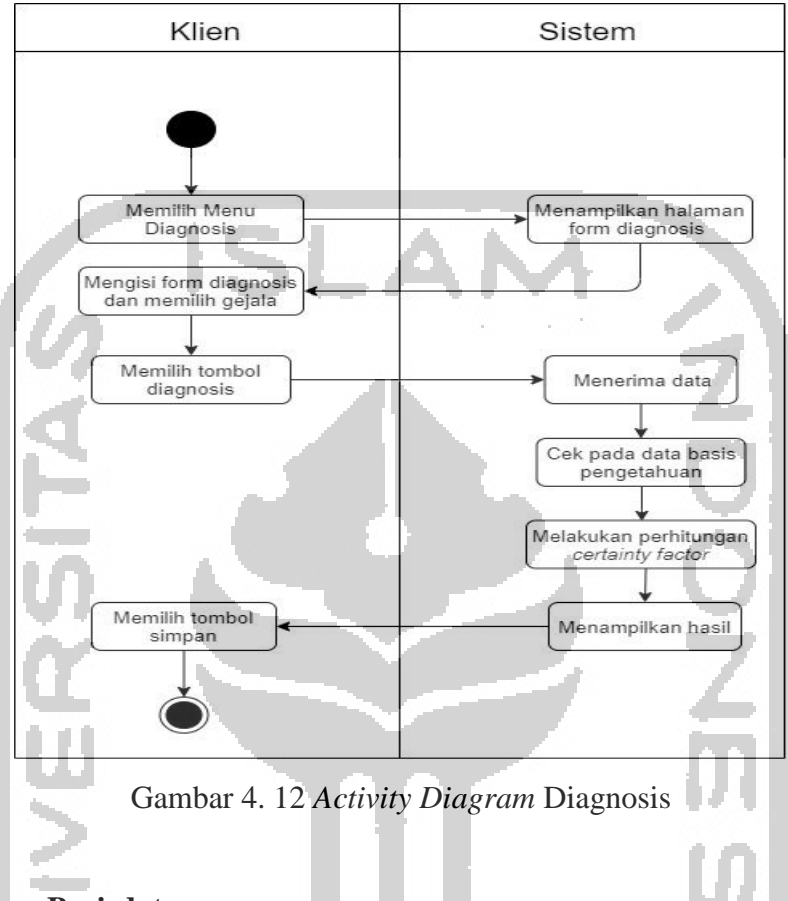

### **4.3 Perancangan Basisdata**

Perancangan basisdata ditujukan untuk memberikan gambaran terhadap struktur dari datadata yang ada pada sistem sehingga dapat mudah dipahami. Dibawah ini akan diuraikan seluruh struktur basisdata dari sistem berbasis aturan untuk diagnosis banding kanker usus besar.

# **4.3.1 Struktur Tabel**

Pada pembuatan sistem ini terdapat beberapa tabel yang digunakan. Adapun tabel-tabel tersebut adalah sebagai berikut:

#### **1. Tabel Admin**

Tabel admin merupakan tabel yang digunakan untuk wadah penyimpanan data dari akun admin di dalam *database*. Id\_admin merupakan *primary key* dengan tipe data integer yang memiliki ukuran 11 karakter. Username\_admin memiliki tipe data varchar dengan ukuran 100 karakter. Password\_admin memiliki tipe data varchar dengan ukuran 100 karakter.

| <b>ATRIBUT</b> | <b>TIPE DATA</b> | <b>KETERANGAN</b> |
|----------------|------------------|-------------------|
| id_admin       | int(11)          | Primary Key       |
| username_admin | varchar $(100)$  | Not Null          |
| password_admin | varchar $(100)$  | Not Null          |

Tabel 4. 1 Struktur Tabel Admin

### **2. Tabel Dokter**

Tabel dokter merupakan tabel yang digunakan untuk wadah penyimpanan seluruh data diri dari akun dokter di dalam *database*. Akun dokter di daftarkan oleh admin. Id\_dokter merupakan *primary key* dengan tipe data integer yang memiliki ukuran 11 karakter. Nama\_dokter memiliki tipe data varchar dengan ukuran 255 karakter. Foto\_dokter memiliki tipe data varchar dengan ukuran 255 karakter. Username\_dokter memiliki tipe data varchar dengan ukuran 100 karakter. Password\_dokter memiliki tipe data varchar dengan ukuran 100 karakter.

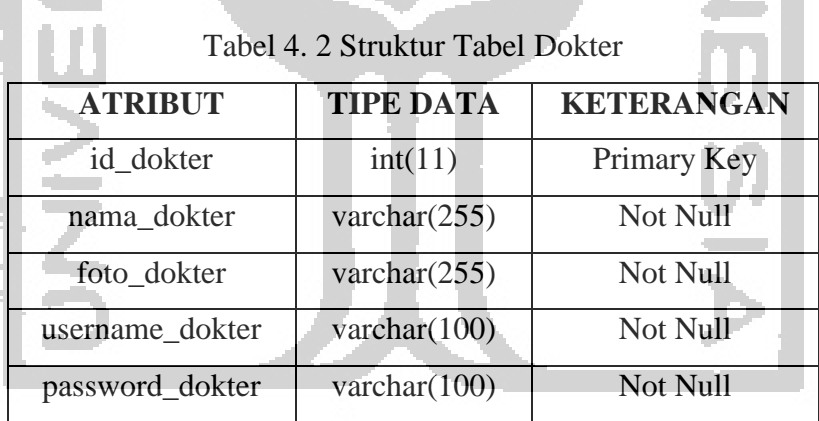

# **3. Tabel Gejala**

Tabel gejala merupakan tabel yang digunakan untuk penyimpanan seluruh data dari gejala penyakit di dalam *database*. Kode\_gejala berperan sebagai *primary key* dengan tipe data char yang memiliki ukuran 3 karakter. Nama\_gejala memiliki tipe data varchar dengan ukuran 11 karakter. Id\_penanganan merupakan *foreign key* dari tabel pananganan dengan tipe data integer yang memiliki ukuran 11 karakter.

| <b>ATRIBUT</b> | <b>TIPE DATA</b> | <b>KETERANGAN</b> |
|----------------|------------------|-------------------|
| kode_gejala    | char(3)          | Primary Key       |
| nama_gejala    | Varchar $(255)$  | Not Null          |
| id_penanganan  | Int(11)          | Foreign Key       |

Tabel 4. 3 Struktur Data Gejala

# **4. Tabel Penyakit**

Tabel penyakit merupakan tabel yang digunakan untuk penyimpanan seluruh data dari penyakit di dalam *database*. Kode\_penyakit merupakan *primary key* dengan tipe data char yang memiliki ukuran 3 karakter. Nama\_penyakit memiliki tipe data varchar dengan ukuran 255 karakter. Deskripsi\_penyakit memiliki tipe data text dan pengobatan\_penyakit memiliki tipe data text. Link\_penyakit memiliki tipe data varchar dengan ukuran 255 karakter.

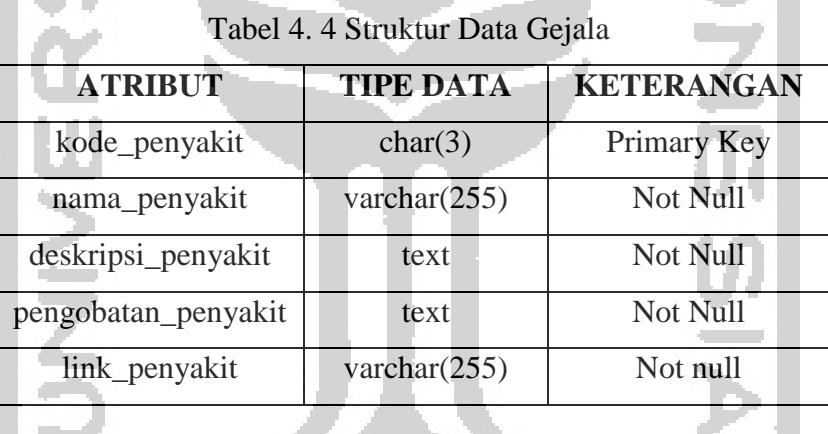

#### **5. Tabel Aturan**

Tabel aturan merupakan tabel yang digunakan untuk penyimpanan seluruh data aturan di dalam *database*. Kode\_aturan merupakan *primary key* dengan tipe data char yang memiliki ukuran 3 karakter dan kode\_penyakit merupakan *foreign key* dari tabel penyakit dengan tipe data char yang memiliki ukuran 3 karakter.

| <b>ATRIBUT</b> | <b>TIPE DATA</b> | <b>KETERANGAN</b> |  |
|----------------|------------------|-------------------|--|
| kode_aturan    | char(3)          | Primary Key       |  |
| kode_penyakit  | char(3)          | Foreign Key       |  |

Tabel 4. 5 Struktur Data Aturan

#### **6. Tabel Detail Aturan**

Tabel detail aturan merupakan tabel yang digunakan untuk menyimpan data gejala yang terdapat pada aturan ke dalam *database*. Id\_detail\_aturan merupakan *primary key* dengan tipe data integer yang memiliki ukuran 11 karakter. Kode\_aturan merupakan *foreign key* dari tabel aturan dengan tipe data char yang memiliki ukuran 3 karakter dan kode\_gejala merupakan *foreign key* dari tabel gejala dengan tipe data char yang memiliki ukuran 3 karakter.

| Tabel 4. 6 Struktur Data Detail Aturan |                  |                   |  |  |  |
|----------------------------------------|------------------|-------------------|--|--|--|
| <b>ATRIBUT</b>                         | <b>TIPE DATA</b> | <b>KETERANGAN</b> |  |  |  |
| id_detail_aturan                       | int(11)          | Primary Key       |  |  |  |
| kode_aturan                            | char(3)          | Foreign Key       |  |  |  |
| kode_gejala                            | char(3)          | Foreign Key       |  |  |  |

SI ANA

### **7. Tabel Basis Pengetahuan**

Tabel basis pengetahuan merupakan tabel yang digunakan untuk penyimpanan seluruh data dari basis pengetahuan di dalam *database*. Id\_pengetahuan merupakan *primary key* dengan tipe data integer yang memiliki ukuran 11 karakter. Kode\_gejala merupakan *foreign key* dari tabel gejala dengan tipe data char yang memiliki ukuran 3 karakter. Kode\_penyakit merupakan *foreign key* dari tabel penyakit dengan tipe data char yang memiliki ukuran 3 karakter. Mb\_pengetahuan dan md\_pengetahuan memiliki tipe data float.

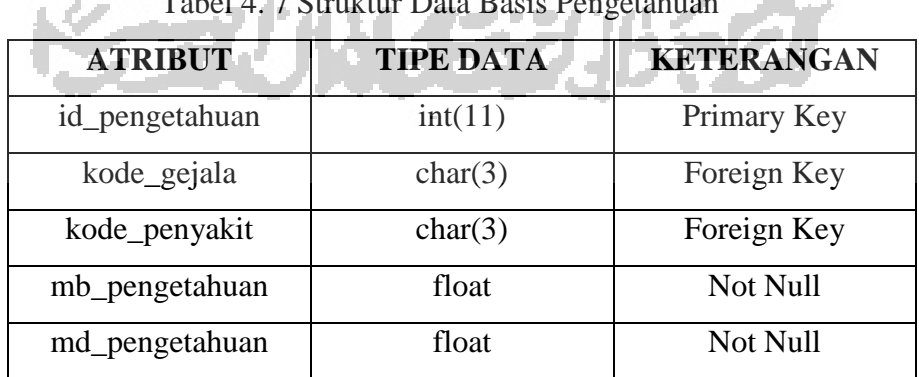

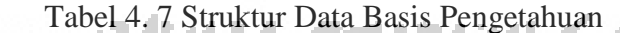

#### **8. Tabel Diagnosis**

Tabel diagnosis merupakan tabel yang digunakan untuk penyimpanan seluruh data klien yang melakukan diagnosis di dalam *database*. Id\_diagnosis merupakan *primary key* dengan tipe data integer yang memiliki ukuran 11 karakter. Nama\_pasien memiliki tipe data varchar dengan ukuran 255 karakter. Tgl\_diagnosis memiliki tipe data date. Umur\_pasien memiliki tipe data varchar dengan ukuran 255 karakter. Kode\_penyakit merupakan *foreign key* dari tabel penyakit dengan tipe data char yang memiliki ukuran 3 karakter. Cf\_hasil\_diagnosis memiliki tipe data float dan persen\_hasil\_diagnosis memiliki tipe data decimal dengan ukuran 10,0 karakter.

| <b>ATRIBUT</b>         | <b>TIPE DATA</b> | <b>KETERANGAN</b> |
|------------------------|------------------|-------------------|
| id_diagnosis           | int(11)          | Primary Key       |
| nama_pasien            | varchar $(255)$  | Not Null          |
| tgl_diagnosis          | date             | Not Null          |
| umur_pasien            | varchar $(255)$  | Not Null          |
| kode_penyakit          | char(3)          | Foreign Key       |
| cf_hasil_diagnosis     | float            | Not Null          |
| persen_hasil_diagnosis | decimal(10,0)    | Not Null          |

Tabel 4. 8 Struktur Data Diagnosis

# **9. Tabel Gejala Diagnosis**

Tabel gejala diagnosis merupakan tabel yang digunakan untuk menyimpan data gejala yang dipilih klien saat melakukan ke dalam *database*. Id\_gejala\_diagnosis merupakan *primary key* dengan tipe data integer yang memiliki ukuran 11 karakter. Id diagnosis merupakan *foreigen key* dari tabel diagnosis dengan tipe data integer yang memiliki ukuran 11 karakter. Kode\_gejala merupakan *foreign key* dari tabel gejala dengan tipe data char yang memiliki ukuran 3 karakter.

| <b>ATRIBUT</b>      | <b>TIPE DATA</b> | <b>KETERANGAN</b> |
|---------------------|------------------|-------------------|
| id_gejala_diagnosis | int(11)          | Primary Key       |
| id_diagnosis        | int(11)          | Foreign Key       |

Tabel 4. 9 Struktur Data Gejala Diagnosis

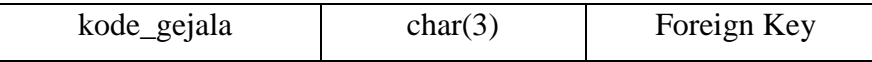

#### **10. Tabel Penanganan**

Tabel penanganan merupakan tabel yang digunakan untuk penyimpanan seluruh data penanganan hasil diagnosis dari setiap gejala yang ada di dalam *database*. Id\_penanganan merupakan *primary key* dengan tipe data integer yang memiliki ukuran 11 karakter. Kepentingan\_penanganan memiliki tipe data integer dengan ukuran 11 karakter dan nama\_penanganan memiliki tipe data text.

| $\sim$ we will be a contracted to the second the state of $\sim$ |                  |                   |  |  |  |  |
|------------------------------------------------------------------|------------------|-------------------|--|--|--|--|
| <b>ATRIBUT</b>                                                   | <b>TIPE DATA</b> | <b>KETERANGAN</b> |  |  |  |  |
| id_penangana                                                     | int(11)          | Primary Key       |  |  |  |  |
| kepentingan_penanganan                                           | int(11)          | Not Null          |  |  |  |  |
| nama_penanganan                                                  | text             | Not Null          |  |  |  |  |

Tabel 4. 10 Struktur Data Penanganan

### **11. Tabel Artikel**

Tabel artike merupakan tabel yang digunakan untuk penyimpanan seluruh data artikel di dalam *database*. Id\_artikel merupakan *primary key* dengan tipe data integer yang memiliki ukuran 11 karakter. Tgl\_artikel memiliki tipe data date, judul\_artikel memiliki tipe data varchar dengan ukuran 255 karakter, isi\_artikel memiliki tipe data text, dan gambar\_artikel memiliki tipe data varchar dengan ukuran 255 karakter.

| Tabel 4. 11 Struktur Data Artikel |                  |                   |  |  |  |
|-----------------------------------|------------------|-------------------|--|--|--|
| <b>ATRIBUT</b>                    | <b>TIPE DATA</b> | <b>KETERANGAN</b> |  |  |  |
| id_artikel                        | int(11)          | Primary Key       |  |  |  |
| tgl_artikel                       | date             | Not Null          |  |  |  |
| judul_artikel                     | varchar $(255)$  | Not Null          |  |  |  |
| isi artikel                       | text             | Not Null          |  |  |  |
| gambar_artikel                    | varchar $(255)$  | Not Null          |  |  |  |

Tabel 4. 11 Struktur Data Artikel

#### **4.3.2 Relasi Tabel**

Pada relasi tabel ditunjukkan seluruh hubungan antar tabel yang terdapat di dalam *database.* Dalam database terdapat tabel yang saling berhubungan untuk melakukan pengelolaan data. Pada sistem berbasis aturan untuk diagnosis banding penyakit kanker usus besar terdapat 11 tabel, yaitu tabel admin, dokter, gejala, penyakit, pengetahuan, aturan, detail\_aturan, diagnosis, gejala\_diagnosis, artikel, dan komentar. Berikut dapat dilihat relasi antar tabel pada sistem berbasis aturan untuk diagnosis banding penyakit kanker usus besar pada gambar 4.13 dibawah ini:

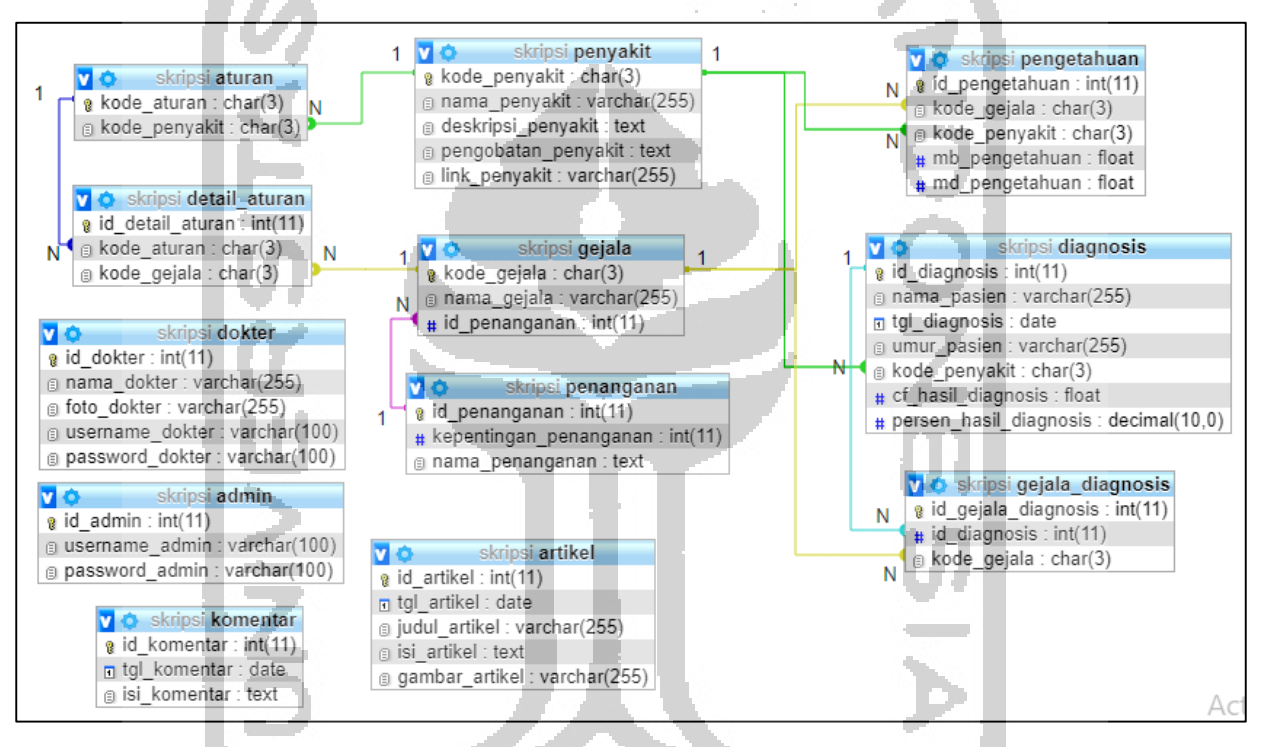

Gambar 4. 13 Struktur Relasi Tabel

#### **4.4 Perancangan Antarmuka**

Dalam pembuatan sistem dibutuhkan suatu perancangan antarmuka yang berguna sebagai acuan desain yang akan diterapkan pada tampilan sistem yang akan dibuat. Dengan begitu proses pembuatan tampilan pada sistem bisa berjalan lancar dengan adanya perancangan antarmuka. Dibawah ini akan dijelaskan perancangan dari setiap antarmuka yang ada pada sistem berbasis aturan untuk diagnosis banding kanker usus besar.

# **1. Rancangan Halaman Diagnosis Klien**

Pada halaman diagnosis, sistem akan menampilkan form yang nantinya akan diisi oleh klien saat melakukan diagnosis. Pada halaman ini terdapat form isi nama klien dan pilihan gejala yang harus diceklis oleh klien untuk memilih gejala apa saja yang dirasakan, kemudian setelah itu klien dapat milih tombol "Diagnosis" untuk melihat hasil diagnosis seperti gambar 4.14.

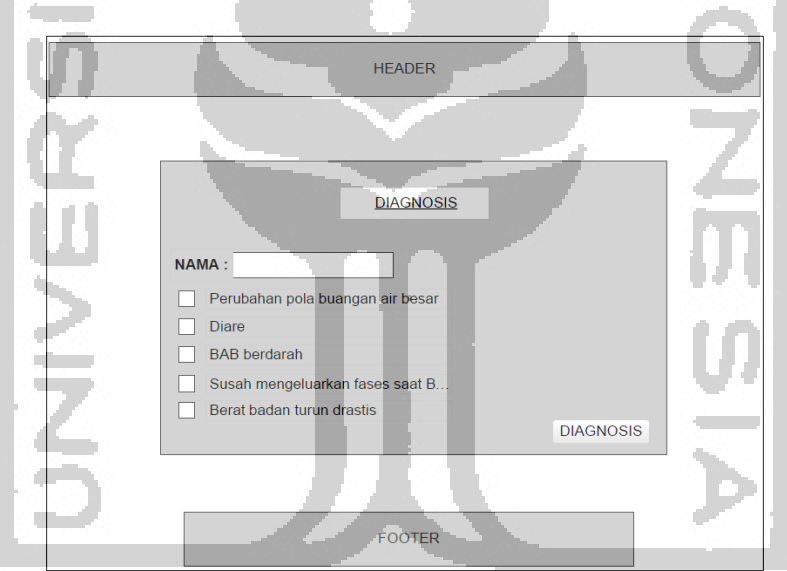

Gambar 4. 14 Rancangan Halaman Diagnosis Klien

#### **2. Rancangan Halaman Hasil Diagnosis**

Pada halaman hasil diagnosis, sistem akan menampilkan hasil diagnosis yang telah dilakukan oleh klien yang dapat dilihat pada gambar 4.15. Pada halaman ini klien dapat melihat penyakit apa yang terdiagnosa berdasarkan gejala yang telah mereka pilih.

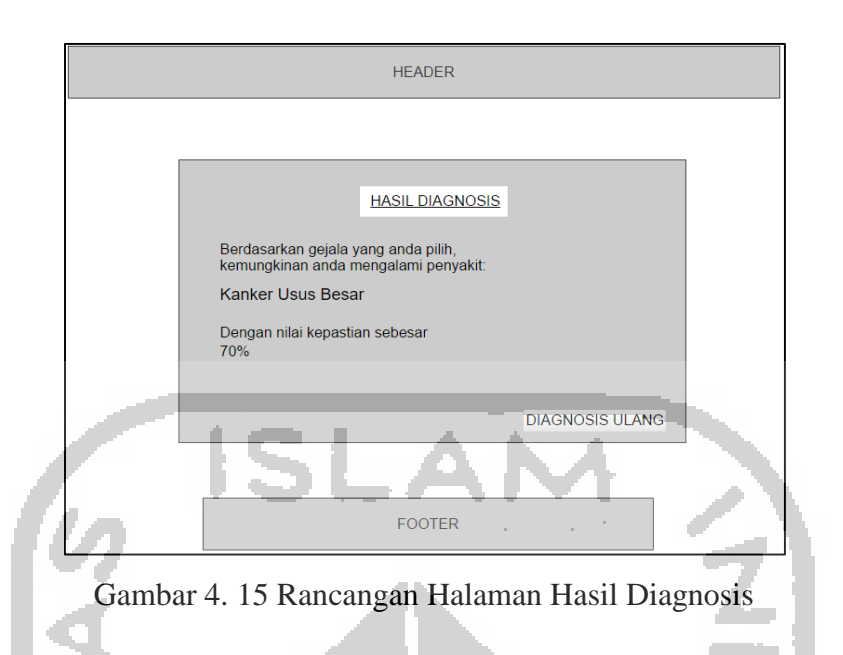

# **3. Rancangan Halaman Data Dokter (Admin)**

Rancangan halaman dokter merupakan halaman yang menampilkan seluruh data dokter yang ada pada sisi admin. Pada halaman ini ditampilkan seluruh data diri dari dokter yang telah di daftarkan oleh admin. Adapun rancangan antarmuka halaman data dokter dapat dilihat pada gambar 4.16.

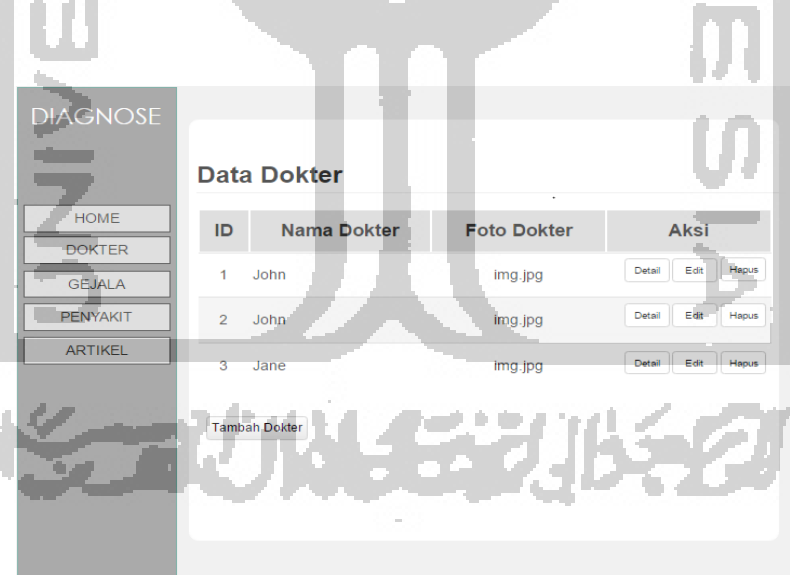

Gambar 4. 16 Rancangan Halaman data dokter

# **4. Rancangan Halaman Data Gejala**

Rancangan halaman data gejala merupakan halaman yang menampilkan seluruh data gejala yang terdapat di dalam sistem. Pada halaman ini dokter dapat melakukan tambah gejala, edit gejala, serta hapus gejala pada sistem. Adapun rancangan halaman data gejala dapat dilihat pada gambar 4.17.

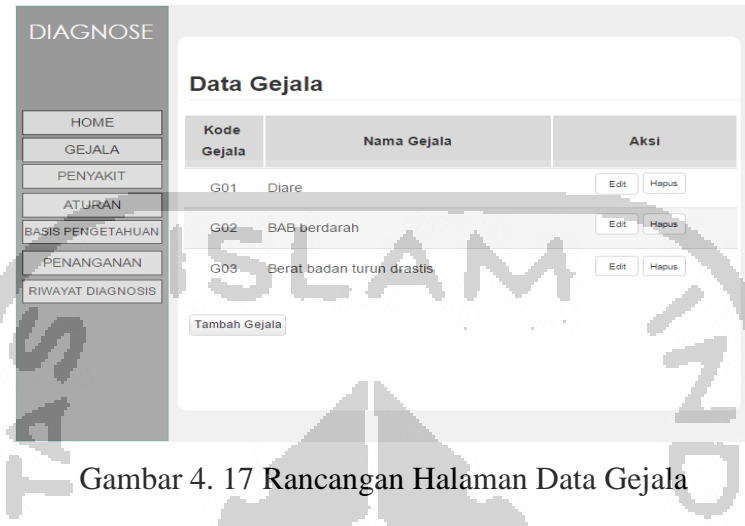

# **5. Rancangan Halaman Data Penyakit**

Rancangan halaman data penyakit merupakan halaman yang menampilkan seluruh data penyakit yang terdapat di dalam sistem. Pada halaman ini dokter dapat melakukan tambah penyakit, edit penyakit, serta hapus penyakit pada sistem. Adapun rancangan halaman data penyakit dapat dilihat pada gambar 4.18.

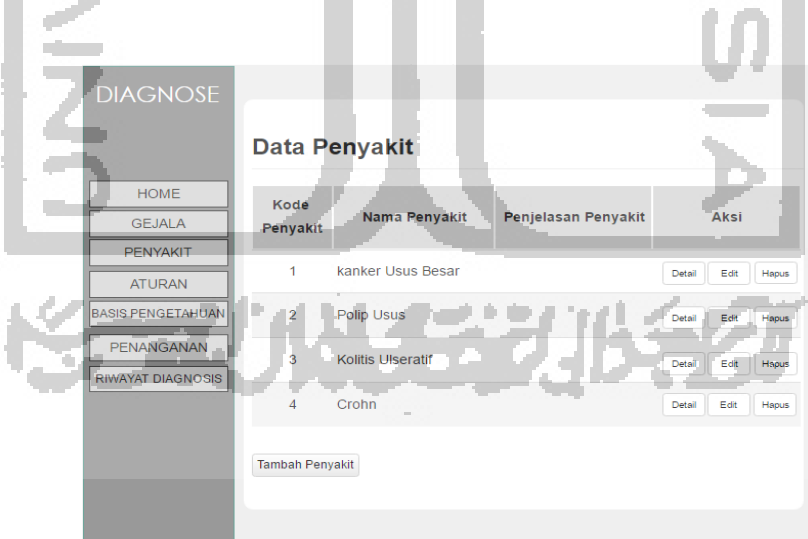

Gambar 4. 18 Rancangan Halaman Data Penyakit

# **6. Rancangan Halaman Data Aturan**

Rancangan halaman data aturan merupakan halaman yang menampilkan seluruh data aturan yang terdapat di dalam sistem. Pada halaman ini dokter dapat melakukan tambah aturan,

edit aturan , serta hapus aturan pada sistem. Adapun antarmuka halaman data aturan dapat dilihat pada gambar 4.19.

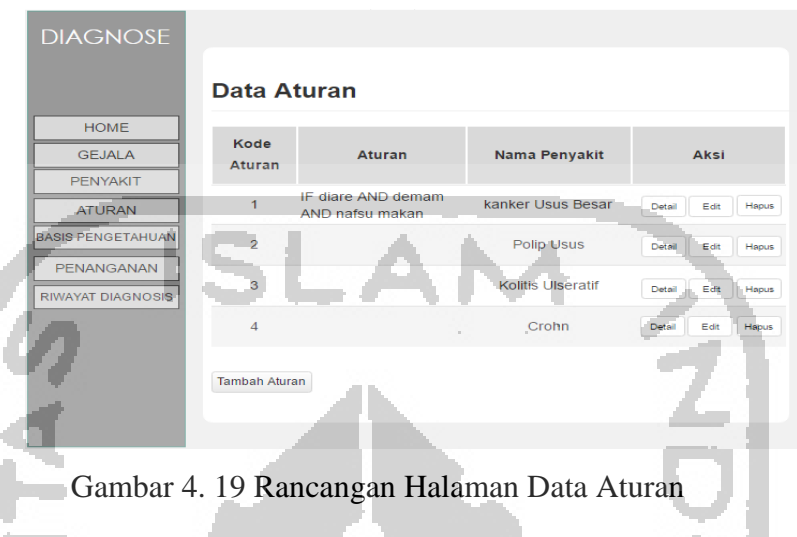

# **7. Rancangan Halaman Tambah Data Aturan**

Rancangan halaman tambah data aturan merupakan halaman bagi dokter untuk melakukan tambah data aturan. Pada halaman ini terdapat form yang terdiri dari form pilihan penyakit dan pilihan gejala yang akan di isi oleh dokter untuk ditambahkan pada sistem. Adapun rancangan halaman tambah data aturan dapat dilihat pada gambar 4.20.

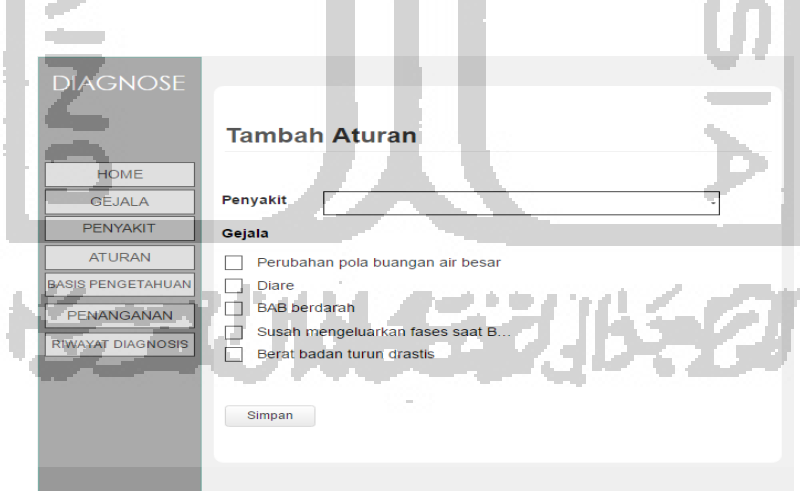

Gambar 4. 20 Rancangan Halaman Tambah Data Aturan

#### **8. Rancangan Halaman Data Pengetahuan**

Rancangan halaman data pengetahuan merupakan halaman yang menampilkan seluruh data pengetahuan yang terdapat di dalam sistem. Pada halaman ini dokter dapat melakukan tambah pengetahuan, edit pengetahuan, serta hapus pengetahuan pada sistem. Adapun antarmuka halaman data pengetahuan dapat dilihat pada gambar 4.21.

| <b>DIAGNOSE</b>                               |                 |                                  |                             |                 |                 |               |
|-----------------------------------------------|-----------------|----------------------------------|-----------------------------|-----------------|-----------------|---------------|
|                                               |                 | Data Basis Pengetahuan           |                             |                 |                 |               |
| <b>HOME</b><br><b>GEJALA</b>                  | Kode<br>Penyaki | Gejala                           | Penyakit                    | <b>Nilai MB</b> | <b>Nilai MD</b> | <b>Aksi</b>   |
| <b>PENYAKIT</b><br><b>ATURAN</b>              |                 | G03-BAB berdarah                 | kanker Usus<br><b>Besar</b> | 0.8             | n               | Edit<br>Hapus |
| <b>BASIS PENGETAHUAN</b>                      | $\overline{2}$  | G04-Susah<br>mengeluarkan fases  | <b>kanker</b> usus<br>besar | 0.6             | 0.04            | Edit<br>Hapus |
| <b>PENANGANAN</b><br><b>RIWAYAT DIAGNOSIS</b> | $\overline{3}$  | G06-Berat badan<br>turun drastis | kanker usus<br>besar        | 0.65            | 0.03            | Hapus<br>Edit |
|                                               | $\overline{4}$  | G12-Nafsu makan<br>berkurang     | kanker usus<br>besar        | 0.7             | 0.03            | Hapus<br>Edit |
|                                               | Tambah          |                                  |                             |                 |                 |               |
|                                               |                 |                                  |                             |                 |                 |               |

Gambar 4. 21 Rancangan Halaman Data Pengetahuan

# **9. Rancangan Tambah Data Pengetahuan**

Rancangan halaman tambah data penyakit merupakan halaman bagi dokter untuk melakukan tambah data pengetahuan. Pada halaman ini terdapat form yang terdiri dari form pilihan gejala, form pilihan penyakit, form nilai MB dan form nilai MD yang akan di isi oleh dokter untuk ditambahkan pada sistem. Adapun rancangan halaman tambah data pengetahuan dapat dilihat pada gambar 4.22.

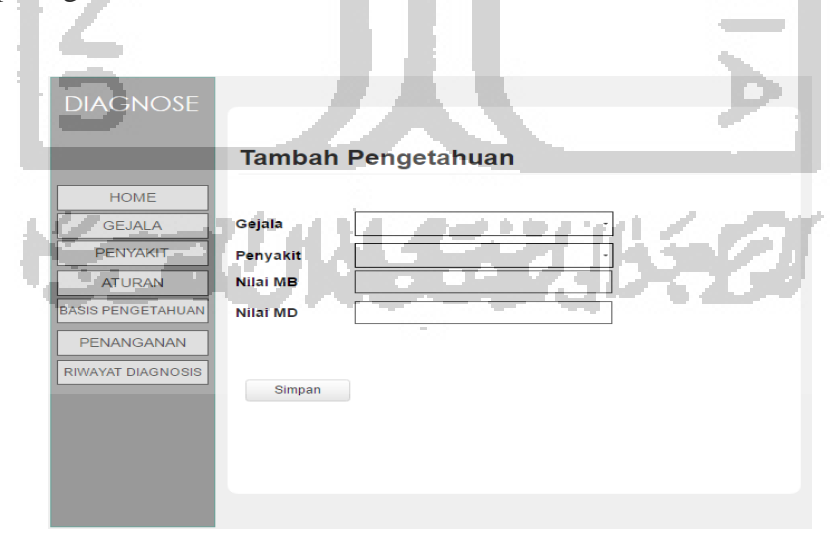

Gambar 4. 22 Rancangan Halaman Tambah Data Pengetahuan

#### **10. Rancangan Halaman Data Penanganan**

Rancangan halaman data penanganan merupakan halaman yang menampilkan seluruh data penanganan yang terdapat di dalam sistem. Pada halaman ini dokter hanya dapat melakukan edit pengetahuan. Adapun antarmuka halaman data penanganan dapat dilihat pada gambar 4.23.

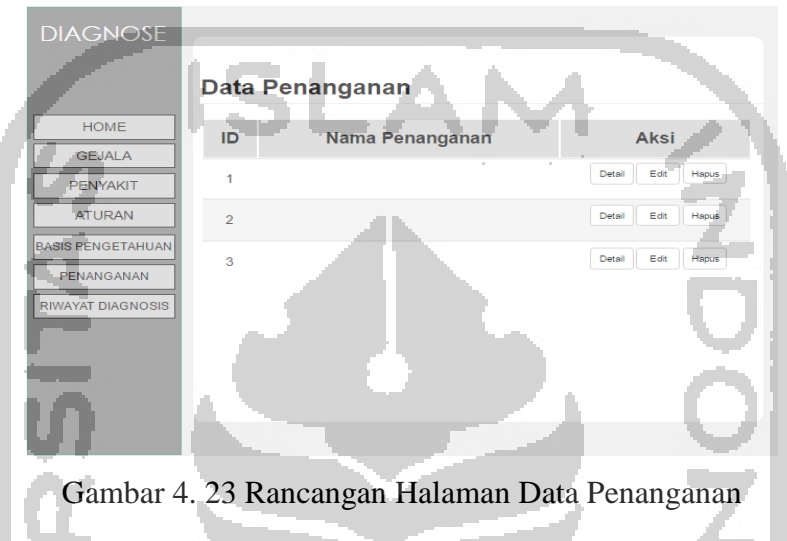

# **11. Rancangan Halaman Data Riwayat Diagnosis (Dokter)**

Rancangan halaman data riwayat diagnosis merupakan halaman yang menampilkan seluruh data riwayat diagnosis yang dilakukan klien pada sistem. Pada halaman ini dokter dapat melihat data-data riwayat diagnosis klien pada sistem. Adapun antarmuka halaman data riwayat diagnosis dapat dilihat pada gambar 4.24.

| <b>DIAGNOSE</b>                           |                         |                                                             |                             |                  |
|-------------------------------------------|-------------------------|-------------------------------------------------------------|-----------------------------|------------------|
|                                           | Data Riwayat Diagnosis  |                                                             |                             |                  |
| HOME<br><b>GEJALA</b>                     | <b>No</b><br>Nama Klien | Tanggal<br><b>Diagnosis</b><br>Penyakit<br><b>Diagnosis</b> | Nilai.<br><b>Persentase</b> | Saran Pengobatan |
| <b>PENYAKIT</b>                           | 4                       | $\sim$                                                      |                             |                  |
| <b>BASIS PENGETAHUAN</b><br><b>ATURAN</b> | $\overline{2}$          |                                                             |                             |                  |
| PENANGANAN                                | 3                       |                                                             |                             |                  |
| RIWAYAT DIAGNOSIS                         | $\overline{4}$          |                                                             |                             |                  |
|                                           |                         |                                                             |                             |                  |
|                                           |                         |                                                             |                             |                  |
|                                           |                         |                                                             |                             |                  |

Gambar 4. 24 Rancangan Halaman Data Riwayat Diagnosis